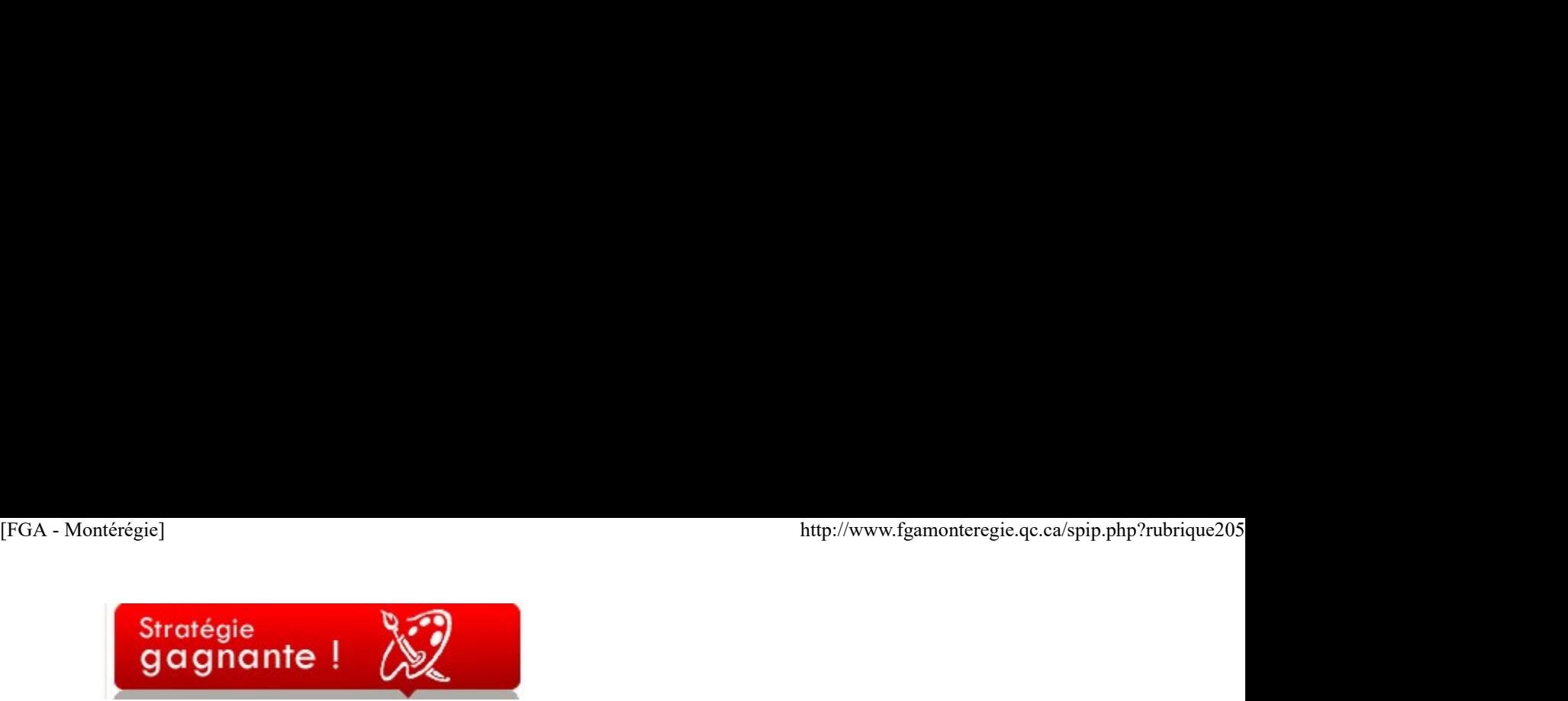

# Gardez des traces !

Gardez des traces !

Nous sommes interpelé par la métacognition, par les pratiques réflexives et ce, à plusieurs niveaux. D'abord, en tant qu'individu, nous devons faire preuve de réflexivité pour améliorer nos pratiques (en fonction des différentes compétences professionnelles des enseignants). Ensuite, nous devons inculquer à nos élèves des habiletés et des connaissances de métacognition. Pourquoi garder des traces ?

Pour mieux vous connaître, et incidemment vous permettre de mieux apprendre !

- Pour vous permettre de mieux agir dans le futur.
- Pour la postérité, pour les autres qui auront un cheminement semblable au vôtre.

Comment garder des traces ?

- ▶ En marquant (avec Delicious) les sites visités ou les documents trouvés sur le Web (consultez l'article Partagez vos signets... à cet effet) ;
- En prenant des photos de la disposition de votre classe, du matériel utilisé, des réalisations (non-numériques) de vos élèves ;
- En conservant les brouillons de vos productions ;
- En conservant vos textes (de type billet, journal de bord) de réflexion sur les TIC et l'apprentissage ;
- **En filmant les activités** en cours de réalisation.
- En prenant des notes en rencontre ou en réflexion.

## Où garder ses traces ?

Dans un portfolio numérique, bien sûr ! ET pas n'importe quel ! Dans Mahara, le portfolio, cousin de Moodle, développé par la Nouvelle-Zélande, adopté par déjà plusieurs centaines d'universités et d'organismes éducatifs ! Vous trouverez plus d'information sur ce portfolio dans l'article Le portfolio numérique Mahara.

# Nouvelles - En bref

## Tremblement de terre en Haïti

Le 12 janvier dernier, un séisme d'une magnitude de 7,3 est survenu en Haïti, détruisant une partie de la ville de Port-au-Prince, blessant et tuant des milliers de personnes.

Pour aborder ce thème en classe, vous pouvez consulter la fiche pays du réseau In-terre-actif en version PDF ou en version interactive. Pour tout savoir sur le tremblement de terre et ses conséquences, consultez le site internet de Radio-Canada.

# Février, le mois de la culture à l'école

C'est sous le thème La culture, toute une école, que le MELS et le MCCCF (le ministère de la Culture, des Communications et de la Condition Féminine) unissent leurs efforts pour faire vibrer les établissements scolaires au diapason de la culture.

Vous trouverez les informations précises à http://www.mels.gouv.qc.ca/sections/cultureEducation/index.asp.

# 14 février : c'est la Saint-Valentin

Le service national du RECIT en adaptation scolaire offre dans son coffre aux trésors plusieurs situations d'apprentissage, des activités en français, en mathématique en lien avec cette fête de l'amour. De belles sources d'inspiration : http://www.recitadaptscol.qc.ca/coffre /spip.php?rubrique19.

## Les journées montérégiennes de la persévérance scolaire

Du 15 au 19 février 2010, Réussite Montérégie organise pour la sixième année les journées montérégiennes de la persévérance scolaire. Il s'agit de moments privilégiés pour vous permettre de féliciter vos élèves qui persévèrent. Consultez le guide d'animation disponible à http://www.reussitemonteregie.ca/documents/guide.pdf. Utilisez les différentes outils que Réussite Montérégie met à votre disposition pour faire honneur à vos élèves... Et soyez, vous aussi, un facteur de persévérance scolaire !

# La semaine québécoise des adultes en formation

Un premier bulletin préparatoire à cette autre événement de reconnaissance vient d'être publié. Vous trouverez tous les détails de cette semaine à http://www.semaine.icea.qc.ca/

### Congrès de l'AQETA

L'association québécoise des élèves en troubles d'apprentissage est en plein essor (AQETA). Son congrès 2010 se déroule (encore cette année) à l'Hôtel Fairmont Le Reine Élizabeth à Montréal du 24 au 26 mars 2010. La date limite pour l'inscription à prix réduit à ce congrès est le 5 février. Consultez le programme et les informations relative à cette activité à http://www.aqeta.qc.ca/fr/activites.

# Congrès de l'AQUOPS

L'Association québécoise des utilisateurs de l'ordinateur au primaire et au secondaire (AQUOPS) tiendra son colloque annuel cette année à Québec du 30 mars au 1er avril 2010. Le programme du congrès est disponible en version PDF (un peu lourd même compressé avec ses 21,6 Mo) à http://www.aquops.qc.ca/IMG/zip/Programme\_AQUOPS\_2010\_-WEB.pdf.zip. Cette année les tableaux blancs interactifs sont vraiment à l'honneur. Il doit y avoir au bas mot une dizaine d'atelier sur ce nouvel outil didactique. Votre conseiller RECIT FGA Montérégie y coanimera Sinta particularities of the person in the person of the person in the system and the person of the person of the person of the person of the person of the person of the person of the person of the person of the single den deux ateliers : Prezi et Mahara.

# Appel d'ateliers - JPM du 16 avril 2010

Nous sommes toujours à la recherche d'ateliers d'intérêt pour vous appuyer dans votre pratique, dans vos projets. Consultez l'appel à http://fgamonteregie.qc.ca/spip/spip.php?article1331. Montérégie]<br>deux ateliers : Prezi et Mahara.<br>Appel d'ateliers - JPM du 16 avril 2010<br>Nous sommes toujours à la recherche d'ateliers d'intérêt pour vous appuver dans votre pratique. dans vos proiets. Consultez l'appel à

Les après-cours FGA de février

Les rencontres virtuelles de partage entre collègues se poursuivent. Voici les activités prévues en février :

 le jeudi 4 février : Anglais et évaluation le mardi 9 février : Français, mise en page et présentation le mercredi 17 février : Thématique : la radio étudiante dans un centre le mercredi 24 février :

## Mathématiques et Geogebra

Pour participer à l'une de ces rencontres, vous devez disposer d'un ordinateur (avec accès Internet), un casque d'écoute, ET vous devez avoir un compte dans la plateforme VIA. Si tel n'est pas le cas, demandez à votre conseiller RECIT au service régional FGA préféré de vous en créer un.

Vous pouvez consulter les comptes-rendus des après-cours et son calendrier à http://www2.recitfga.qc.ca/spip.php?rubrique507.

# Renouveau

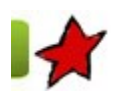

# Retour sur la rencontre nationale

30 janvier 2010

Vos deux ressources régionales ont participé à la rencontre nationale organisée par la DÉAAC (MELS) à l'hôtel Hyatt Regency à Montréal les 26 et 27 janvier 2010. Voici quelques notes de notre participation en lien avec le renouveau.

Résultats de la tournée des consultations sur l'implantation de la FBC

À la suite des consultations du MELS, plusieurs besoins prioritaires ont été exprimés et font l'objet d'un certain consensus provincial. Entre autres, en vrac :

- une date butoir pour l'implantation ;
- le maintien de la moyenne de 15 élèves par classe ;
- des formations sur l'évaluation ;
- le maintien des sommes allouées pour l'implantation ;
- la possibilité d'attributions supplémentaires en fonction des particularités des centres (ex : les petits centres) ;
- des modèles organisationnels qui tiennent compte de la couleur de chaque centre ;
- des modèles de gestion variés ;
- un accompagnement personnalisé « terrain » des enseignants et professionnels ;
- des modèles de gestion de classe.

## Quelques généralités sur la FBD

Tous les programmes sont conçus selon la même approche avec le même nombre de rubriques.

- Il y a introduction des compétences disciplinaires (les mêmes qu'au secteur jeune).
- On utilise les domaines généraux de formation (DGF) du secteur jeune plutôt que ceux de la FBC.
- On change les compétences polyvalentes en compétences transversales en reprenant les mêmes qu'au secteur jeune.

Les documents officiels devraient être disponibles sur le site de MELS d'ici quelques semaines. Les programmes, quant à eux, devraient être approuvés par la Ministre au plus tard au cours de l'été.

Domaine des langues (FBD)

En anglais langue seconde, il y a trois compétences disciplinaires :

C1 : Interacts orally in English

C2 : Reinvests understanding texts

C3 : Writes and produces texts

Les cours sont d'une durée de 25 ou 50 heures. On retrouve 3 cours en 3<sup>e</sup> secondaire (100 h), 4 cours en 4<sup>e</sup> secondaire (150 h) et 3 cours en 5<sup>e</sup> secondaire (100 h). De plus, 3 cours optionnels de 5<sup>e</sup> secondaire sont disponibles (100 h). e des modeles de geston vares :<br>
→ un accompagnement personnalisé « terrain » des enseignants et professionnels ;<br>
→ un accompagnement personnalisé « terrain » des enseignants et professionnels ;<br>
Tous les programmes son En français, langue d'enseignement, il y a aussi trois compétences disciplinaires :

- C1 : Lire et apprécier des textes variés
- C2 : Écrire des textes variés

C3 : Communiquer oralement selon des modalités variées. (Cette compétence inclut les dimensions écoute et prise de parole.) [FGA - Montérégie]<br>En **français, langue d'enseignement**, il y a aussi trois compétences disciplinaires :<br>C1 : Lire et apprécier des textes variés<br>C2 : Écrire des textes variés<br>C3 : Communiquer oralement selon des modalités

Les cours sont d'une durée de 25 ou 50 heures. On retrouve 6 cours en 3<sup>e</sup> secondaire (200 h), 4 cours en quatrième secondaire (150 h) et 4 cours en 5<sup>e</sup> secondaire (150 h).

Certains changements sont à noter par rapport à la FBC. Les catégories d'action deviennent des compétences disciplinaires et on parle désormais de familles de situations liées à l'information, la pensée critique et la création. Au niveau du contenu disciplinaire, en plus des savoirs essentiels, on ajoute des repères culturels touchant trois dimensions : sociolinguistique, sociologique et esthétique. Finalement, pour l'enseignement des savoirs essentiels, l'unique terminologie retenue est celle da la nouvelle grammaire.

Domaine des mathématiques, science et technologie (FBD)

- En mathématique, il y a trois compétences disciplinaires :
- C1 : Utiliser des stratégies de résolution de situations-problèmes
- C2 : Déployer un raisonnement mathématique
- C3 : communiquer à l'aide du langage mathématique

Il y a aussi trois cheminements possibles :

- la séquence culture, société et technique (CST)
- **E** la séquence technico-sciences (TS)
- la séquence sciences naturelles (SN)

La 3<sup>e</sup> secondaire est constituée de trois cours de deux unités en tronc commun. Pour les 4<sup>e</sup> et 5<sup>e</sup> secondaire, la séquence CST est de 4 unités alors que les deux autres (TS et SN) sont de six unités. Il y a neuf cours différents pour la 4<sup>e</sup> secondaire et neuf autres cours pour la 5<sup>e</sup> secondaire.

Chaque séquence est constituée de trois cours. Certains de ces cours sont équivalents entre eux selon une grille peu évidente.

- En science et technologie, on trouve aussi trois compétences disciplinaires :
- C1 : Chercher des réponses ou des solutions à des problèmes d'ordre scientifique ou technologique
- C2 : Mettre à profit ses connaissances scientifiques et technologiques
- C3 : Communiquer à l'aide des langages utilisé en science et en technologie

Il existe deux parcours de formation en science et technologie pour la FBD :

- le parcours formation générale (350 h)
- 3e secondaire : science et technologie (dit ST de 150 h)
- $-4^e$  secondaire ST (100 h) + science et technologie de l'environnement (dit STE de 100 h)
- le parcours formation générale appliquée (350 h)
- $-3^e$  secondaire : application technologique et scientifique (dit ATS de 150 h)
- $-$  4<sup>e</sup> secondaire ATS (150 h) + science de l'environnement (dit SE de 50 h)

En 5<sup>e</sup> secondaire, il y a trois cours de chimie (100 h) et trois cours de physique (100 h). Les contenus sont réduits comparativement aux cours actuels (150 h pour chaque discipline)

L'équipe de science et technologie a fait un bel effort pour limiter le nombre de cours tout en assurant équivalence et diversité des voies retrouvées au secteur jeune.

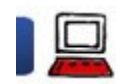

# Le portfolio numérique Mahara

# 30 janvier 2010

## Introduction

Alors que dans la rubrique Stratégies gagnantes du BPM (édition 4 du volume 2), il est question de garder des traces de ce que l'on fait, je vous suggère ici un outil pour justement nous permettre de garder des traces : le portfolio numérique Mahara.

Inutile ici de faire état des bienfaits de l'utilisation d'un portfolio. Comme l'écrit si bien ma collègue Judith Cantin, " La métacognition, c'est comme les graines de lin. Tout le monde sait que c'est bon, mais personne n'en mange. Il faut savoir les apprêter !". On trouvera plusieurs liens intéressants sur les portfolios à http://delicious.com/smlavoie/portfolio L'equipe de solonce et technologie a tant un pel erfort pour limiter le nombre de cours tout en assurant equivalence et diversite des voies<br>settorueles au secteur jeune.<br>1. **Utilisation des TIC**<br>1. **Universality au straine** 

Disons simplement qu'en lien avec la politique gouvernementale de formation continue, le portfolio est un outil TRÈS intéressant pour faciliter l'apprentissage tout au long de la vie. ttp://www.fgamonteregie.qc.ca/spip.php?rubrique205]<br>Disons simplement qu'en lien avec la <u>politique gouvernementale de formation continue</u>, le portfolio est un outil TRÈS intéressant pour faciliter<br>Pour la petite histoire,

Pour la petite histoire, c'est en 2008-2009, suite à une demande de quelques enseignants, que la région analyse plusieurs portfolios numériques pour répondre au besoin. Un des critères importants dans le choix du portfolio était l'intégration potentielle avec Moodle. Ce seul critère a fait beaucoup pencher la décision en faveur de Mahara.

Il est intéressant toutefois de mentionner qu'au fil des lectures sur les portfolios électroniques, on retrouve souvent des listes de ce que doit ou devrait faire un portfolio. Or, Mahara répond agréablement bien à la plupart des fonctions énumérées. :-)

# Mahara : sexy, lié à Moodle et social

Au plus simple, Mahara est d'abord un portfolio électronique ET un environnement de réseautage social (à la Facebook). Mahara signifie « penser » ou « pensée » en Māori. Il s'agit d'un environnement centré sur l'expérience utilisateur permettant une gestion facile de l'affichage des éléments composant un portfolio.

Chaque utilisateur dispose d'un espace privé comprenant une zone de profil, de compétences, de blogues et un espace de fichiers dans lequel il peut déposer toute production électronique (i.e. artéfact). Par la suite, l'utilisateur peut organiser ses artéfacts facilement aux fins de présentation. Il peut donner des permissions de lecture de multiples façons. Tout artéfact peut être étiqueté (taggé) pour permettre un repérage facile.

La fonction de réseautage social permet d'identifier des amis, de créer des groupes informels pour partager un intérêt, un projet ou une situation. Mahara dispose d'une belle flexibilité pour permettre une utilisation formelle, informelle, liée à un cours, pour un développement personnel ou professionnel. Les utilisateurs peuvent aussi être affiliés à un établissement scolaire. Il a en bref tout pour plaire :-) !

## Création d'un compte dans Mahara

Puisque Mahara est lié à Moodle, l'approche la plus simple pour créer un compte dans Mahara est d'utiliser le compte Moodle. Ainsi, l'utilisateur dispose d'un seul compte pour accéder aux différents services de FGA Montérégie. Voici les étapes :

1. Se connecter à Moodle FGA Montérégie avec son compte. Si vous ne disposez pas d'un compte Moodle, suivez ce tutoriel. Une fois connecté, vous remarquerez dans le coin supérieur droit de la page web un Connecté sous le nom « votre nom ».

2. Dans le coin inférieur droit de la même page, une zone intitulée Serveurs du réseau est affichée. Dans cette zone, un lien : Mahara FGA Montérégie. Cliquez-le.

Serveers du réseau **A** Mahana Pila Manbirige

3. Vous vous retrouverez dans Mahara (Moodle a transmis vos informations pour la création d'un profil à Mahara). Votre compte est presque créé. Vous devez confirmer à Mahara votre mot de passe actuel (il n'est pas nécessaire de le modifier) en le tapant dans les deux champs prévus à cette fin. Cliquez sur le bouton Envoyer et le tour est joué.

Puisque la sécurité de Mahara est supérieure à celle de Moodle, les mots de passe des comptes Moodle créé avant février 2010 n'ont pas la sécurité suffisante pour Mahara. Mahara vous demande donc de changer votre mot de passe pour qu'il comporte au moins un chiffre et deux lettres minimum.

# Utilisation de Mahara

Une fois votre compte créé, vous pouvez explorer Mahara. Commencez l'exploration en complétant | Changer le mot de passe vos informations personnelles dans la section **Profil.** N'oubliez pas, Mahara est a priori un espace vous des contenuns en act de contenuns avant de contenuns PRIVÉ, tout ce que vous pouvez y déposer reste PRIVÉ tant et aussi longtemps que vous ne<br>décider aux de la secole séclite décidez pas de le rendre visible.

Poursuivez votre exploration avec la zone Mon portfolio et commencer à élaborer une stratégie de | Contenter le mot de passe: métacognition. :-)

## Enseignants recherchés

La région organise un accompagnement à l'utilisation de Mahara. Qu'il s'agisse d'une utilisation personnelle professionnelle ou avec les élèves, les enseignants intéressés à expérimenter Mahara sont invités à signifier leur intérêt à leur représentant au sous-comité FGA ou à leur représentant-centre du comité TIC FGA. PRIVE, leat de que vous pouvez y déposer reste PRIVÉ tant et aussi longtemps que vous ne<br>
décidez pas de le rendre visible.<br>
Poursuivez votre exploration avec la zone **Mon portfolio** et commencer à élaborer une stratégie d

La première journée de formation/accompagnement aura lieu le 9 mars 2010 à La Prairie. Une vingtaine de places sont disponibles. Nous visons un accompagnement de trois jours d'ici la fin de l'année scolaire

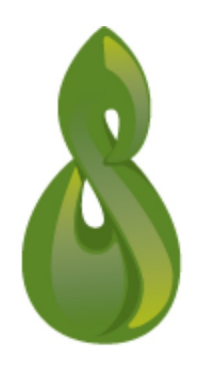

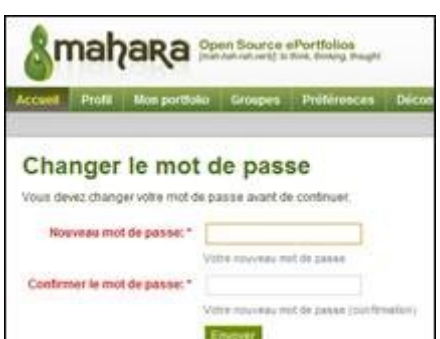

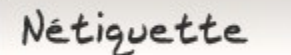

# La sécurité de vos courriels

À moins de disposer d'un service de courriel encrypté (ce qui est peu probable), vous devez prendre pour acquis que votre correspondance n'est pas sécuritaire et peut être lue par n'importe qui. Une règle simple à respecter : écrivez comme s'il s'agissait d'une carte postale !

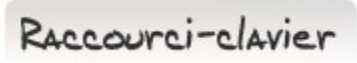

Chercher et trouver avec [CTRL]+[F]

C'est un raccourci-clavier que j'utilise souvent. Nous effectuons fréquemment des recherches sur Internet. Parfois, les pages consultées (suite à une recherche) sont longues.

Pour accélérer la lecture en diagonale pour trouver le ou les paragraphes pertinents (que l'on soit dans un document Word, un PDF ou une page web), [CTRL]+[F] fonctionne !

Alors, allez-y : [CTRL]+[F] ! Cherchez et trouvez !

Drag to outliner or Upload Close